## Materiál Ministerstva vnitra

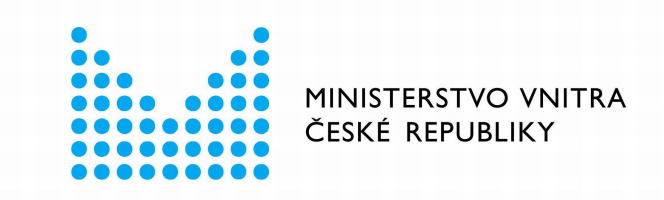

# Export z Národní architektury eGovernmentu ČR

### **Obsah**

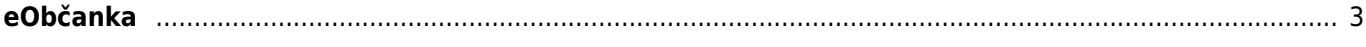

ARCHITEKTONICKÝ

### <span id="page-2-0"></span>**eObčanka**

#### **Úroveň záruky**: Vysoká

Popis: Občanský průkaz vydávaný od 1. července 2018 (tzv. "eObčanka") je možné využít pro [elektronickou](https://archi.gov.cz/nap:elektronicka_identifikace_pro_klienty_verejne_spravy) [identifikaci a autentizaci,](https://archi.gov.cz/nap:elektronicka_identifikace_pro_klienty_verejne_spravy) pokud si držitel v okamžiku jeho vyzvednutí na úřadě aktivoval jeho elektronický čip. Aktivaci může provést osoba starší 15 let tím, že na úřadě příslušném k vydávání občanských průkazů zadá identifikační osobní kód (IOK) a deblokační osobní kód (DOK). Pokud chceme využívat všechny vlastnosti eObčanky, je nutné si na svůj počítač, tablet či mobilní telefon naistalovat obslužný software (obsahující aplikace "eObčanka – Identifikace" a "eObčanka - Správce karty"), který je volně ke stažení na internetové adrese: Info eldentita, a mít k němu připojenu příslušnou čtečku čipových karet (tu je potřeba si dokoupit). Čtečka čipových karet by měla splňovat základní parametry – soulad s normou ISO 7816, CCID (Chip Card Interface Device), komunikační standard PC/SC a být kompatibilní s operačním systémem počítače. U mobilních platforem, které většinou nedisponují USB konektorem pro připojení běžné čtečky, je možné použít čtečku s rozhraním Bluetooth, která je o něco dražší, a je potřeba jí samostatně nabíjet.

Občanský průkaz lze použít také pro účely podepisování elektronických dokumentů a dále pro přihlašování do informačních systémů s využitím autentizačních certifikátů. Za tímto účelem je držitel občanského průkazu oprávněn uložit do kontaktního elektronického čipu kvalifikované certifikáty pro elektronické podpisy a autentizační certifikáty. Pokud chce občan využít svoji eObčanku jako úložiště svého elektronického podpisu nebo autentizačních certifikátů, musí nastavit také další přístupové kódy – PIN, QPIN a PUK, jejichž popis a postup nastavení je popsán na Info eldentita. Pro účely správy kvalifikovaných certifikátů pro elektronické podpisy, autentizačních certifikátů a změny přístupových kódů, je k dispozici zmiňovaná aplikace "eObčanka – správce karty", která je součástí instalačního balíčku s obslužným softwarem.

**Využití**: eObčanku s aktivovaným čipem lze použít jako prostředek pro [elektronickou identifikaci](https://archi.gov.cz/nap:elektronicka_identifikace_pro_klienty_verejne_spravy) s vysokou úrovní záruky a rovněž jako úložiště svého elektronického podpisu a autentizačních certifikátů. eObčanka, jako zatím jediný prostředek pro [elektronickou identifikaci](https://archi.gov.cz/nap:elektronicka_identifikace_pro_klienty_verejne_spravy) vydávaný v ČR, je notifikována do EU v souladu s nařízení eIDAS. Tj. občané mohou svoji eObčanku s aktivovaným čipem používat i pro přístup k online službám, které jsou poskytovány jinými členskými státy v EU, při splnění podmínek daných nařízením eIDAS.

**Více informací** o eObčance je k dispozici na adresách: [Info eIdentita](https://info.eidentita.cz/eop/) a [MVČR](https://www.mvcr.cz/clanek/podminky-pouziti-obcanskeho-prukazu-se-strojove-citelnymi-udaji-a-s-kontaktnim-elektronickym-cipem-pro-ucely-elektronicke-identifikace-a-doporucena-bezpecnostni-opatreni.aspx)

[eop](https://archi.gov.cz/tag:eop?do=showtag&tag=eop), [elektronicky](https://archi.gov.cz/tag:elektronicky?do=showtag&tag=elektronicky), [obcansky](https://archi.gov.cz/tag:obcansky?do=showtag&tag=obcansky), [prukaz,](https://archi.gov.cz/tag:prukaz?do=showtag&tag=prukaz) [nia](https://archi.gov.cz/tag:nia?do=showtag&tag=nia), [obcanka](https://archi.gov.cz/tag:obcanka?do=showtag&tag=obcanka), [eobcanka](https://archi.gov.cz/tag:eobcanka?do=showtag&tag=eobcanka)

From: <https://archi.gov.cz/>- **Architektura eGovernmentu ČR**

Permanent link: **[https://archi.gov.cz/nap:nia\\_eop?rev=1630397825](https://archi.gov.cz/nap:nia_eop?rev=1630397825)**

Last update: **2021/08/31 10:17**

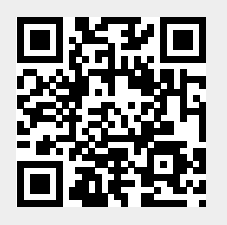